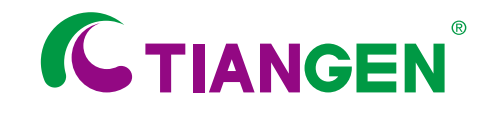

Order: 010-59822688 Toll-free: 800-990-6057 /400-810-6057 TIANGEN BIOTECH (BEIJING) CO., LTD

版本号**: OS**160615

# 浓缩国际权威精华, 铸就TIANGEN优秀品质!

**TIANGEN**为您提供国际化标准的生物学产品和服务

- PCR、RT-PCR系列
- 核酸DNA、RNA分离纯化系列
- DNA分子量标准
- 克隆载体、感受态细胞
- 细胞生物学产品
- 蛋白分子量标准
- 蛋白质染色、检测及定量相关产品

# **TGel Image System User's Manual TGeI**蓝光凝胶成像系统使用说明

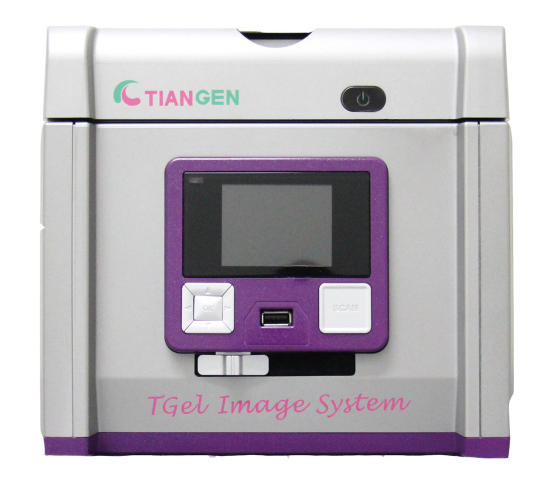

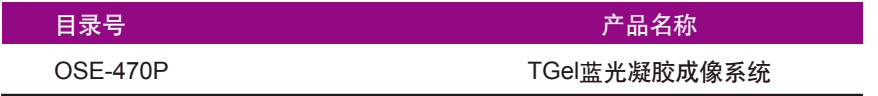

# 产品简介

TGel蓝光凝胶成像系统是当今市场上体积最小,最轻便的便携式蓝光凝胶成系统。接 入12 V直流电后可在蓝光和白光光源间自如切换,轻松驾驭多种胶片和杂交膜的观测及成像 (琼脂糖凝胶和SDS-PAGE胶等)。高分辨率蓝光(470 nm-520 nm)可完美兼容安全染料 及多种其他核酸染料,DNA分辨率可达到2 ng。

TGel蓝光凝胶成像系统内置高灵敏度摄像区域传感器并配备高分辨率CMOS镜头,可提供高 清图片,满足所有科技文献的需求。

TGel蓝光凝胶成像系统随机配备后置16GB USB 3.0外接存储设备,同时可兼容所有型 号和品牌的其他USB存储设备。在使用外接USB存储设备时所拍摄的高清图片将会自动优先 保存在前置USB中。

# 包装组成

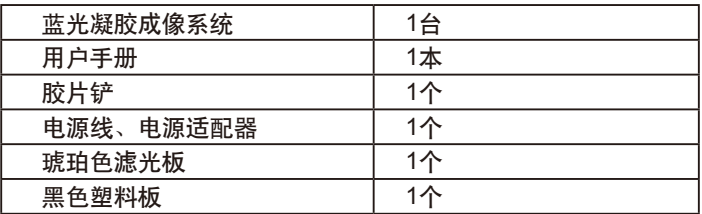

# 技术参数

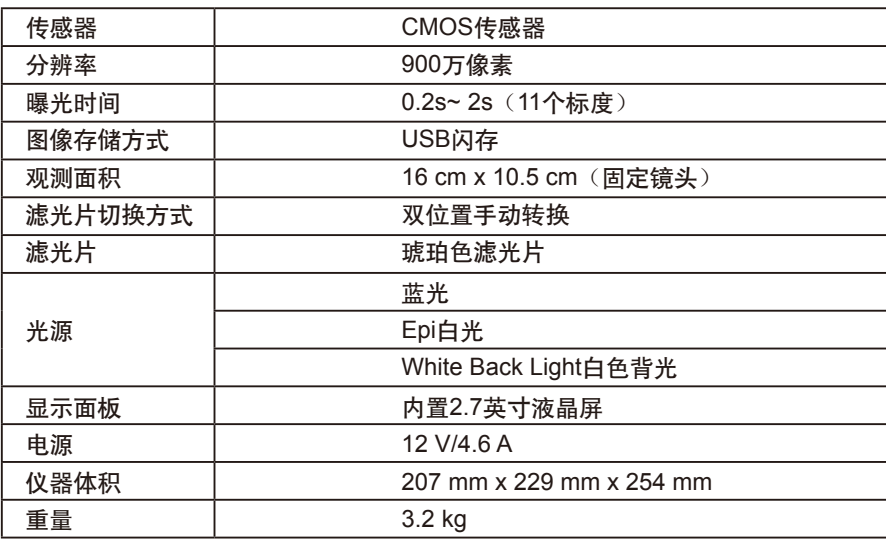

# 分子生物学实验室整体解决方案

天根生化科技(北京)有限公司,是德国QIAGEN全资子公司,是集研发、生产、销 售、客户服务为一体的生物技术公司,长期致力于为中国地区广大用户提供高性价比、稳定 可靠的分子生物学试剂、仪器产品和专业技术服务。

TIANGEN秉承便捷、高效、人性化的仪器开发理念,依托全球先进仪器生产平台,开 发了包括样本处理、反应体系制备、核酸提取、样品分析检测等系列的快捷、自动化实验仪 器产品。

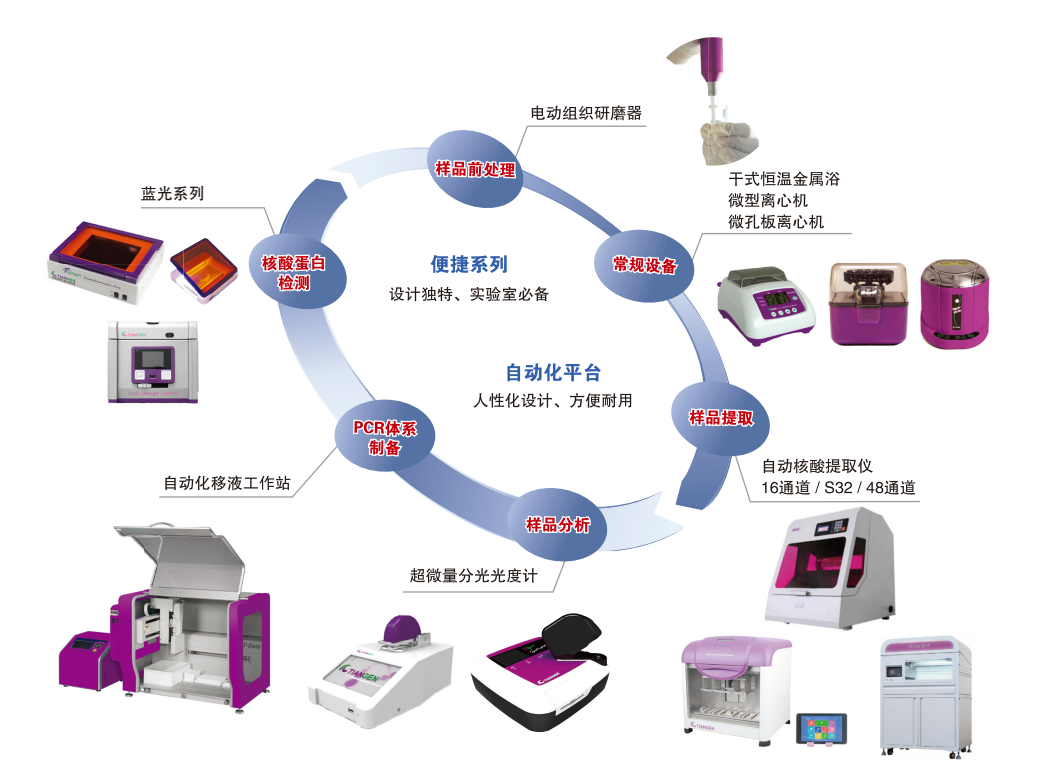

# 选配试剂

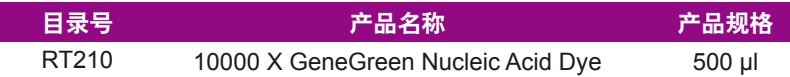

### 储存条件

2-8℃避光干燥可保存12个月。

# 产品简介

GeneGreen是TIANGEN公司开发的新型核酸染料。这种独特的大分子,不易挥发升 华、不易吸入人体,不能穿透细胞膜进入活体细胞内,且在凝胶染色浓度下没有诱变性,具 有使用安全、检测灵敏等特点,可以作为各种核酸电泳的染色剂,适用于各种片段大小染 色。与标准凝胶成像系统和可见光激发的凝胶观察装置完美兼容,适用于紫外凝胶成像系统 或蓝色可见光激发的凝胶观察装置。

本公司提供的GeneGreen荧光染料为浓缩的10,000×染料。

# 产品特点

- 1. 安全无毒: 独特的大分子特点使其不能穿透细胞膜进入细胞内,该染料的诱变性远小于 EB。
- 2. 灵敏度高:适用于各种大小片段的电泳染色,对核酸迁移的影响较小。
- 3. 稳定性高:适用于使用微波或其它加热方法制备琼脂糖凝胶;室温下在酸或碱缓冲液中极 其稳定,耐光性强。
- 4. 信噪比高:样品荧光信号强,背景信号低。
- 5. 操作简单: 在预制胶和电泳过程中不降解,可直接用可见光凝胶透射仪观察。
- 6. 适用范围广: 可选择电泳前染色(胶染法)或电泳后染色(泡染法);适用于琼脂糖凝胶 或聚丙烯酰胺凝胶电泳;可用于 dsDNA、ssDNA 或 RNA 染色。
- 7. 完美兼容:适用于使用254 nm 激发的紫外凝胶成像系统或蓝色可见光激发的凝胶观察装 置。

# 仪器安装

- 按照以下操作小心打开凝胶成像仪包装和保护罩
- 1. 首先移除顶部的泡沫材料。
- 2. 从泡沫材料外壳中取出凝胶成像仪置于稳定水平面上。
- 3. 移除液晶显示屏以及仪器其他部位的塑料保护膜。
- 4. 连接12V直流电源将电源适配器连接到设备后侧, 然后插入电源插座。
- 5. 按下电源按钮。
- 6. 插入USB闪存驱动器。

#### 操作指南

#### 扫描琼脂糖凝胶

- 1. 在"扫描模式" 下 · 提起顶盖, 打开凝 胶成像仪。
- 2. 将黑色塑料板滑入白色背光灯的槽内,以遮挡 顶盖上的白光\*(图1)。
- 3. 合上扫描机顶盖。
- 4. 滑动扫描机前侧的光源选择开关,向左滑动为 蓝光,向右滑动为白光,选择蓝色光源进行着 色胶片扫描。
- 5. 如需要,通过功能菜单设置和调节所需的图像 质量(有关所有功能的详细信息,请查看"功 能菜单"一节)。
- 6. 按下"Scan"按钮, 蓝光LED将闪烁且屏幕上将显示"正在获取"字样。扫描的图像将自 动保存到USB闪存驱动器。

图1

后置 USB接口

顶盖

黑色塑料板

功能按钮 开关

> Scan按钮 前置USB接口

- 7. 完成样本扫描。
	- (\*:对于荧光着色胶片扫描,建议滑入黑色塑料板,以遮挡顶盖上的白色背光。)
	- 注:仅在仪器外接USB设备时可进行扫描。

#### 扫描**SDS-PAGE**等彩色胶片:

- 1. 在"扫描模式"  $\Box$  下, 提起顶盖, 打开扫描机。
- 2. 将黑色塑料板滑出白色背光灯的槽,合上扫描机顶盖。
- 3. 滑动扫描机前侧的光线选择开关, 选择白色光源进行着色胶片扫描。
- 4. 通过功能菜单设置 "White Back Light"或 "White Epi" \* 项目 (有关开启 "White Back Light" 或 "White Epi"应用的详细信息,请查看 "功能菜单"一节的 "LED照明")。
- 5. 如需要, 通过功能菜单调节所需的图像质量(有关所有功能的详细信息, 请查看"功能菜 单"一节)。
- 6. 按下 "Scan"按钮,绿色LED将闪烁且屏幕上将显示 "正在获取"字样。扫描的图像将自 动保存到USB闪存驱动器。
- 7. 样本扫描。
	- \*:"White Back Light"模式用于扫描SDS-PAGE胶片;"White Epi"模式用于扫描Western等杂交膜。
	- 注:仅在仪器外接USB设备时可进行扫描。

#### 切胶和观胶

TGel蓝光凝胶成像系统配有琥珀色滤光板, 以提供滤光防护和胶片切割。打开顶盖并安装滤 光板, 此时可以运行切胶功能。

1. 打开顶盖, 蓝光将自动关闭。

- 2. 将顶盖提起到最大打开角度。
- 3. 放置琥珀色滤光板,使悬挂孔位于前面(图2)。
- 4. 将琥珀色滤光板到滤光板悬挂凸舌上, 使滤 光板的悬挂如(图2)所示。
- 5. 挂在顶盖上时, 确保滤光板上的两个直角突起紧 贴顶盖。
- 6.安装完成。此时可以按下"Scan按钮"打开蓝 色LED,进行进一步的切胶和观胶。

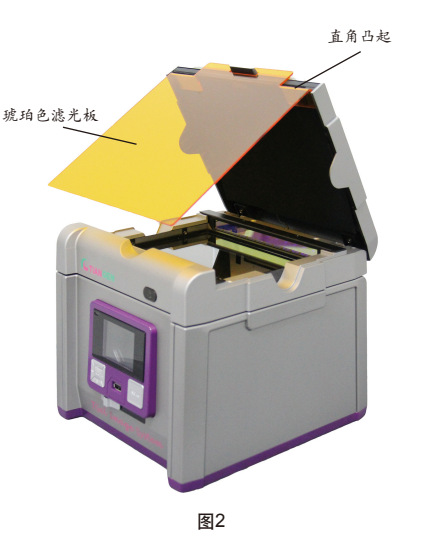

功能菜单: 当图标在屏幕上以黄色边框显示时,按"OK"按钮,功能图标将 显示在左上角。

#### 选配配件

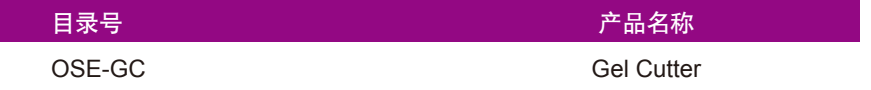

天根独特的切胶器(OSE-GC)计切胶不再是麻烦,再也不用担心切胶的尺寸!轻轻一 按,简单一推两个步骤完成整个切胶过程。切下的胶块直接打入EP管中不会再混入其他凝 胶,避免混乱的切胶过程造成的核酸污染。

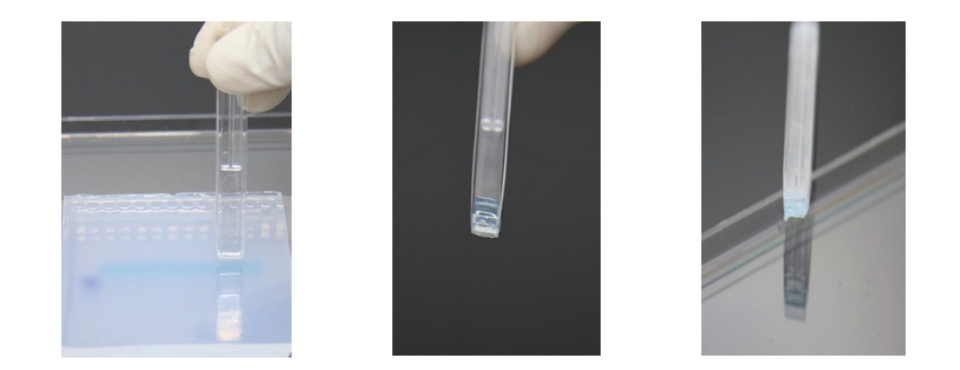

# 产品特点

1. 切胶器提供4 mm X 6 mm标准孔径,可搭配当前市面主流的0.75 mm和1.5 mm二种 厚度,9齿和17齿二种齿数的琼脂糖凝胶。

2. 管体采用高强度高透明度聚碳酸脂材料注塑成型,不变型,尺寸精度高,不宜损坏。

- 3. 安全设计,免除了可能产生的操作安全问题。
- 4. 操作简单,无需培训即可熟练操作。

# 删除图像

1. 查看需要删除的图像时,按 "OK"进入功能选项。

- 2. 按右箭头按钮选择"编辑模式" 4
- 3. 按上/下箭头按钮选择"删除"。按右箭头按钮选择(是/否)删除档。
- 4. 按上/下箭头按钮选择"是"。按"OK" 保存设置。图像从而被删除。

# 使用注意事项

- 1. 不要把液体直接倒在凝胶成像仪的观测板上。
- 2. 不要阻塞通风口。
- 3. 拍照时请勿拔下USB闪存驱动器。
- 4. 请将仪器放在适当的位置以防止伤害操作者。
- 5. 凝胶成像仪的凝胶观测表面是一块可用于切割凝胶的玻璃板。使用后,可用工业酒 精清理凝胶成像仪的玻璃板。
- 6. 凝胶成像仪配有热保护以防止过热。
- 7. 操作时确保一直佩戴一次性手套。

# 质量保证

本公司的TGel蓝光凝胶成像系统保修期为一年,因不正确操作,未使用TIANGEN提供的 配件或推荐配件,进行非授权的改造所造成的损坏不在保修范围之内。保修范围不包括日常的 损耗和因放射性污染及清洁造成的损伤。保险丝不在保修之列。

# 重要提示

在使用TGel蓝光凝胶成像系统之前请仔细阅读安装使用说明。本仪器主要用途为用于实 验室观察琼脂糖凝胶中含染料的核酸及SDS-PAGE中含染料的蛋白,仅限专业人士操作。琥 珀色滤光板提供一定的蓝光保护,用于保护在仪器前操作的人员,并保证清晰地观察染色凝 胶中的核酸及蛋白。

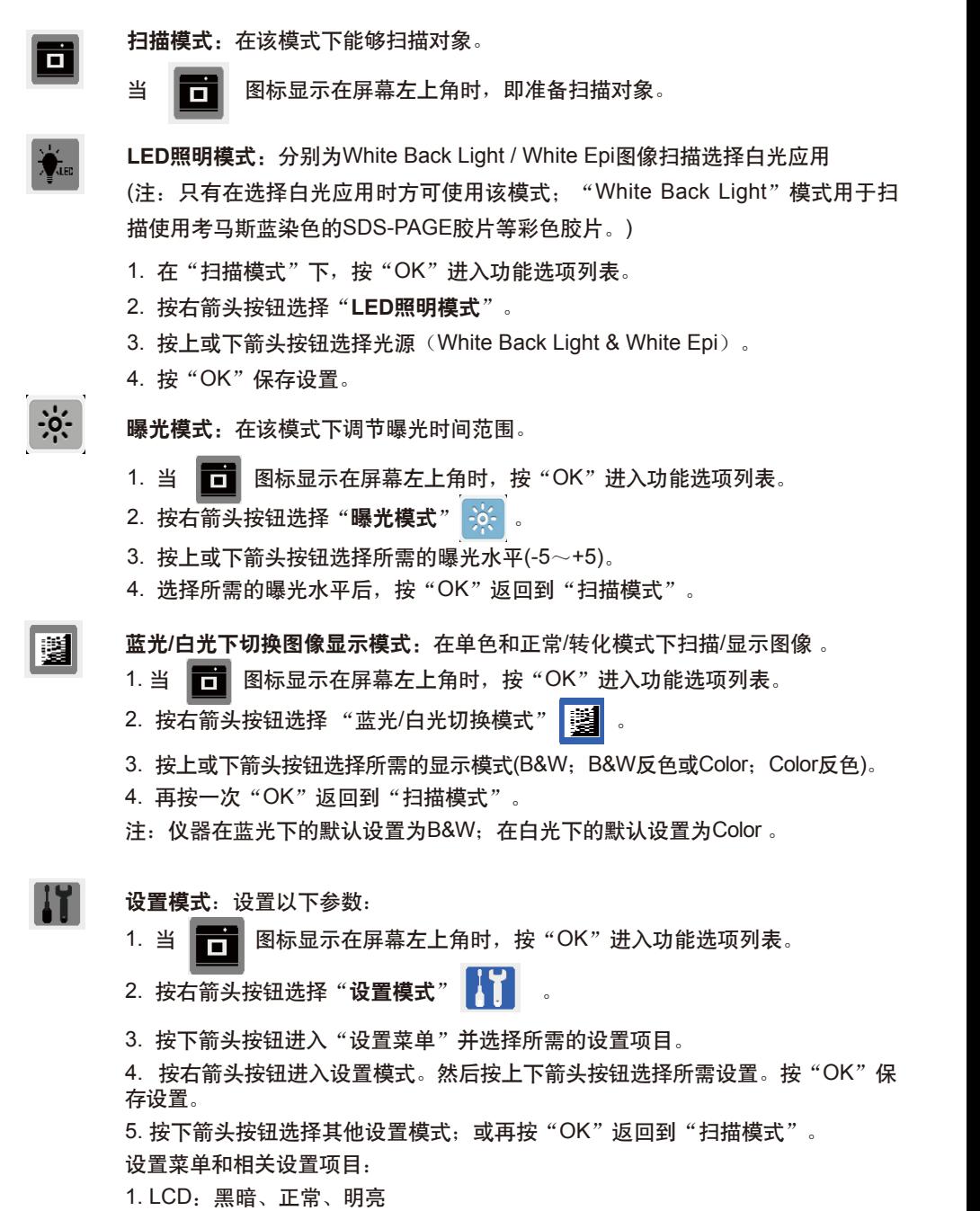

2. 显示:LCD

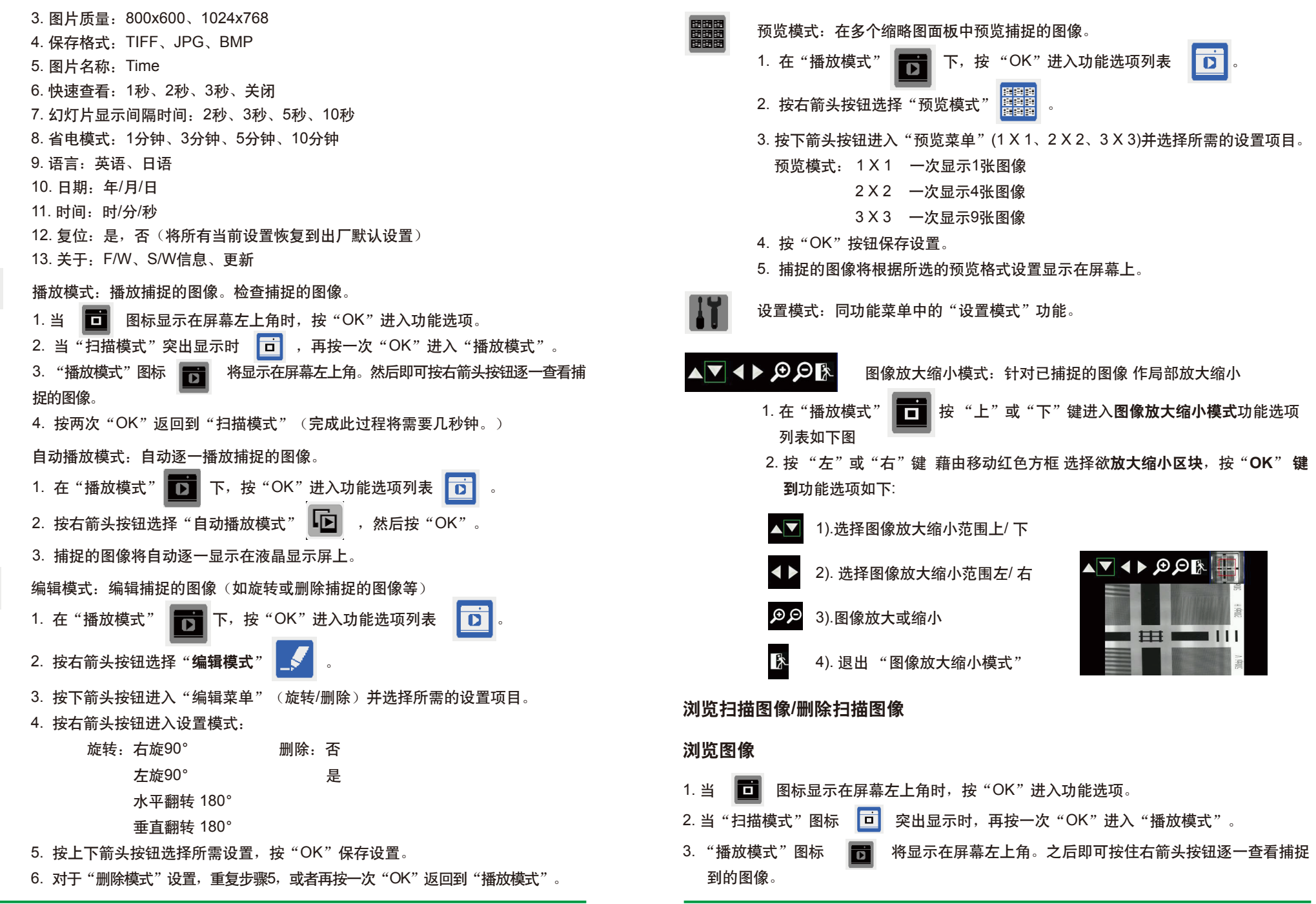

6

呞

7